This last procedure shows you how to create the illusion that a shape's outline is made up of text.

- Select the text/path group with the Pick tool.
- 2. Right-click the No Color button in the Color Palette to make the outline invisible.
- If you've filled your ellipse, left-click No Color in the Color Palette to make the fill invisible.

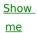